# МИНИСТЕРСТВО ПРОСВЕЩЕНИЯ РОССИЙСКОЙ ФЕДЕРАЦИИ

# **федеральное государственное бюджетное образовательное учреждение высшего образования «Красноярский государственный педагогический университет им. В.П. Астафьева»**

**(КГПУ им. В.П. Астафьева)**

# **ПРЕДМЕТНО-ПРАКТИЧЕСКИЙ МОДУЛЬ Основы программируемой микроэлектроники**

рабочая программа дисциплины (модуля)

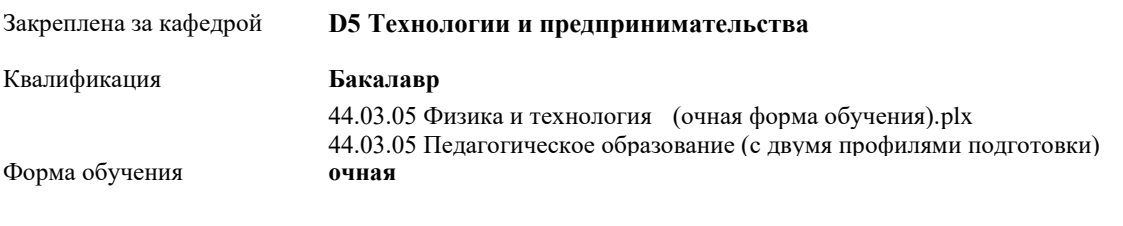

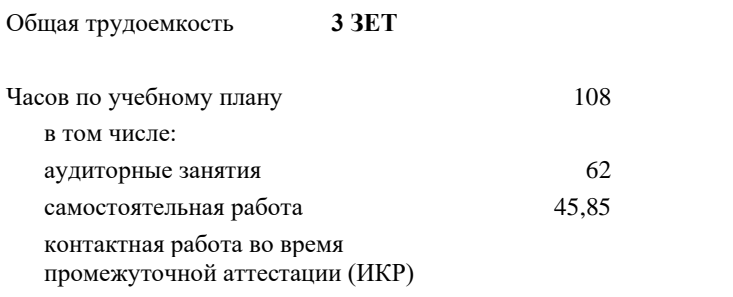

0,15

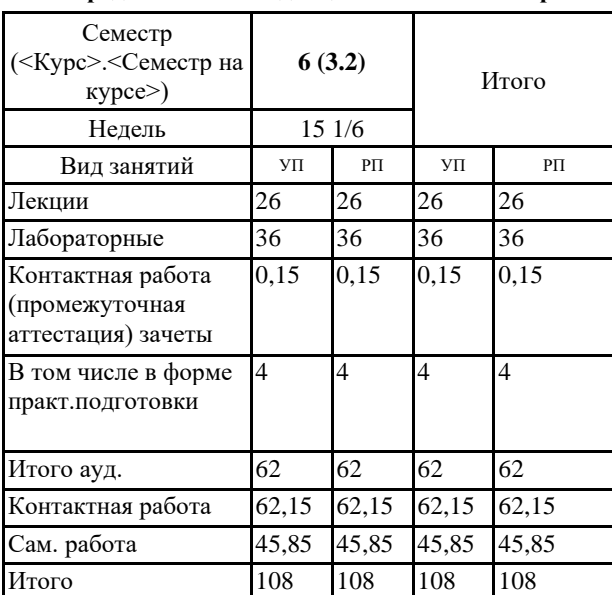

### **Распределение часов дисциплины по семестрам**

#### ДОКУМЕНТ ПОДПИСАН ЭЛЕКТРОННОЙ ПОДПИСЬЮ

Сертификат: 4CD9D374E2F69F6DB7FF82363E44AD3B Владелец: Холина Мария Валерьевна Действителен: с 14.04.2023 до 07.07.2024

Виды контроля в семестрах: зачеты с оценкой 6

Рабочая программа дисциплины

#### **Основы программируемой микроэлектроники**

разработана в соответствии с ФГОС ВО:

Федеральный государственный образовательный стандарт высшего образования - бакалавриат по направлению подготовки 44.03.05 Педагогическое образование (с двумя профилями подготовки) (приказ Минобрнауки России от 22.02.2018 г. № 125)

составлена на основании учебного плана: 44.03.05 Педагогическое образование (с двумя профилями подготовки) направленность (профиль) образовательной программы Физика и технология

Рабочая программа одобрена на заседании кафедры **D5 Технологии и предпринимательства**

Протокол от 11.05.2022 г. № 7

Зав. кафедрой Бортновский Сергей Витальевич

Председатель НМСС(С) Протокол от 12.05.2022 г. № 8

## **1. ЦЕЛИ ОСВОЕНИЯ ДИСЦИПЛИНЫ (МОДУЛЯ)**

Формирование системы знаний, умений и навыков для организации работы обучающихся по конструированию схем из электронных компонентов и программированию контроллеров для управления ими.

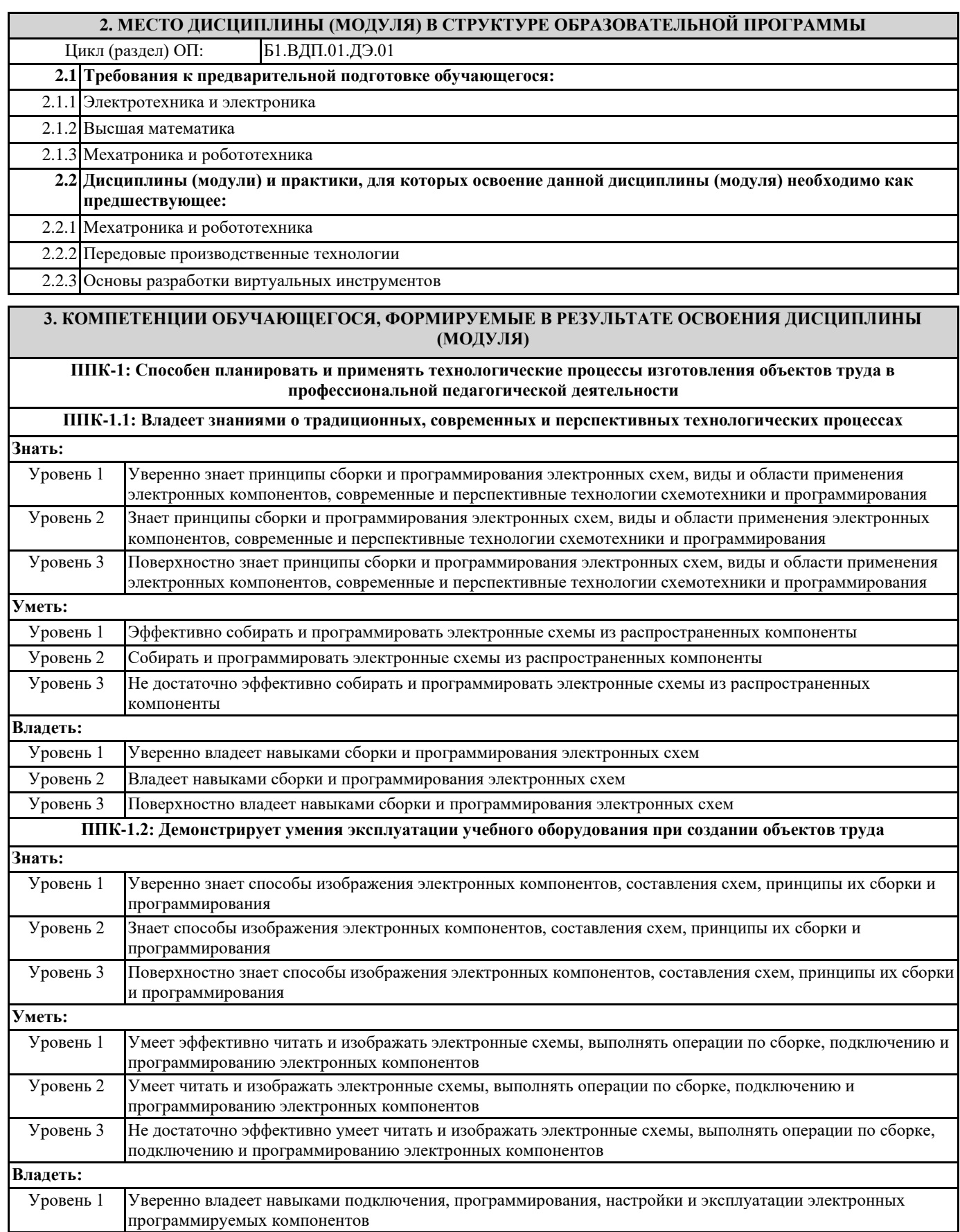

Уровень 2 Владеет навыками подключения, программирования, настройки и эксплуатации электронных программируемых компонентов Уровень 3 Поверхностно владеет навыками подключения, программирования, настройки и эксплуатации электронных программируемых компонентов

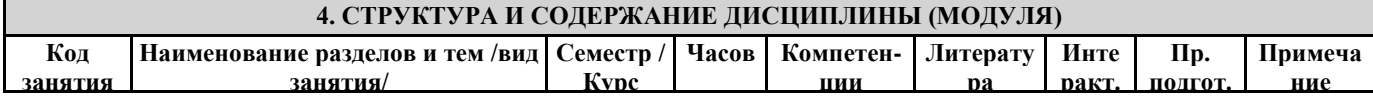

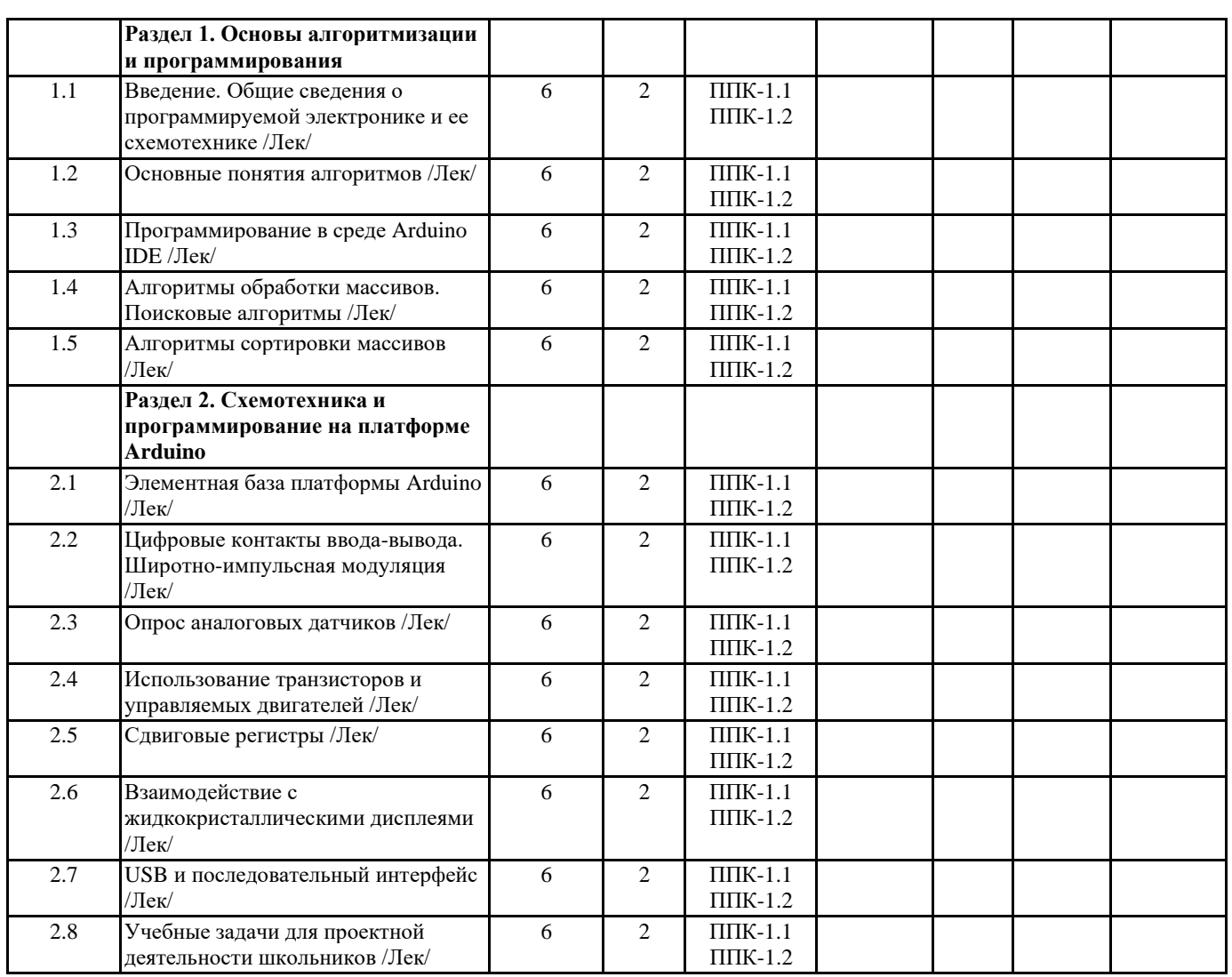

# **5. ОЦЕНОЧНЫЕ МАТЕРИАЛЫ (ОЦЕНОЧНЫЕ СРЕДСТВА) для текущего контроля успеваемости, промежуточной аттестации**

## **5.1. Контрольные вопросы и задания**

Практические задания по базовому модулю №1 «Основы алгоритмизации и программирования»

- 1. Составьте обзор программируемых контроллеров, доступных для использования в общеобразовательных учреждениях
- 2. Составьте алгоритм нахождения корней трёх квадратных уравнений на алгоритмическом языке
- 3. Составьте операторную запись алгоритма нахождения корней трёх квадратных уравнений
- 4. Составьте блок-схему алгоритма нахождения корней трёх квадратных уравнений
- 5. Поменяйте местами значения переменных х и у с использованием промежуточной переменной (t:=x; x:=y; y:=t;)
- 6. Составьте программу нахождения корней трёх квадратных уравнений.
- 7. Пары неотрицательных, вещественных чисел вводятся с клавиатуры. Посчитать произведение для каждой пары и сумму всех чисел (использовать while).
- 8. Заполнить и вывести на экран массив 5 х 10 случайных целых чисел в диапазоне от –100 до 100.
- 9. Найти сумму всех элементов одномерного массива, имеющих четные индексы.

10. Создать одномерный массив случайных целых чисел в диапазоне (-7,2). Переставить в обратном порядке элементы массива.

11. В двумерном массиве 5 х 10 случайных чисел организовать линейный поиск первого, последнего и всех вхождений элементов, удовлетворяющих условию.

- 12. Провести сортировку одномерного массива целых чисел методом «Последовательных минимумов».
- 13. Провести сортировку одномерного массива целых чисел методом «Пузырька».
- 14. Провести сортировку «Включением» одномерного массива целых чисел при его заполнении.

Практические задания по базовому модулю №2 «Схемотехника и программирование на платформе Arduino»

- 1. Составьте обзор аппаратной части платформы Arduino
- 2. Запрограммируй мигание светодиода с частотой 1 Гц (0,5 сек светится, 0,5 сек не светится).

3. Постройте и запрограммируйте светофор.

4. Постройте электронную схему со стягивающим резистором для регистрации нажатия на кнопку (светофор переключается по нажатию кнопки).

5. Постройте электронную схему с подтягивающим резистором для регистрации нажатия на кнопку (светофор переключается по нажатию кнопки).

6. Постройте и запрограммируйте электронную схему, плавно увеличивающую, а затем уменьшающую силу свечения светодиода (используйте ШИМ).

7. Отобразите в мониторе порта среды Arduino IDE текущие показания датчика освещенности (необходимо построить и запрограммировать на основе фоторезистора).

8. Введите ограничения на исходные значения и нормируйте шкалу (0 – совсем темно, 100 – ярче не бывает).

9. Постройте и запрограммируйте управление частотой мигания светодиода с помощью аналогового сигнала (например, регулируем потенциометром).

10. Постройте и запрограммируйте управление скоростью вращения двигателя с помощью ШИМ на основе аналогового сигнала (например, регулируем потенциометром).

11. Постройте и запрограммируйте управление направлением вращения двигателя постоянного тока по нажатию кнопки с помощью Н-моста

12. Постройте и запрограммируйте управление серводвигателем на основе показаний датчика освещенности или температуры (например, чем темнее, тем больше угол поворота серводвигателя).

13. Постройте и запрограммируйте схему управления шаговым двигателем. Изменяйте скорость вращения двигателя, циклически увеличивая ее и уменьшая.

14. Постройте и запрограммируйте схему, реализующую эффект «Бегущий всадник»

15. Постройте и запрограммируйте схему отображения данных о расстоянии до препятствия в виде гистограммы

16. Управляя светодиодами на четырехразрядном семисегментном индикаторе с использованием сдвигового регистра, отобразите показания датчика освещенности.

17. Отобразите на экране ЖК-дисплея текущие показания датчика освещенности.

18. Отобразите на экране ЖК-дисплея текущие показания датчика освещенности в виде анимированного прогресс-бара.

19. Создайте программу включения-выключения светодиодом с помощью визуальной формы Windows-приложения.

20. Создайте программу управления яркостью светодиода с помощью визуальной формы Windows-приложения

21. Создайте Windows-приложение, отображающее текущее расстояние до препятствия в режиме реального времени с интервалом 0,5 сек.

22. Создайте Windows-приложение, содержащее область, яркость которой зависит от положения ручки потенциометра

23. Создайте Windows-приложение, отображающее изменение уровня освещенности в виде графика, изменяющегося в режиме реального времени с частотой 0,1 с.

24. Создайте Windows-приложение, отображающее изменение уровня освещенности в виде графика, изменяющегося в режиме реального времени с частотой 0,1 с, отображающего последние 100 значений.

25. Разработайте кейс внеурочного мероприятия для школьников по реализации проекта малой автоматизации.

### **5.2. Темы письменных работ**

ПРИМЕРНЫЕ ТЕМЫ РЕФЕРАТОВ 1. Тенденции развития компонентной базы электроники.

2. Современная схемотехника.

3. Характеристики и особенности версий контроллеров Arduino.

4. Средства программирования контроллеров Arduino.

5. Организация управления контроллером Arduino по беспроводным каналам связи.

#### **5.3. Оценочные материалы (оценочные средства)**

Вопросы для зачета

1. Виды программируемой электроники, назначение и классификация программируемых контроллеров.

2. Основные понятия алгоритмов. Определение и свойства алгоритма. Алгоритмические системы. Общие правила построения алгоритмов. Способы записи алгоритмов

3. Структура алгоритма. Понятие базовых алгоритмических структур. Описание линейных и разветвляющихся алгоритмов.

4. Структура алгоритма. Понятие базовых алгоритмических структур. Описание циклических алгоритмов.

5. Алгоритмы обработки одномерных массивов и матриц. Нахождение минимальных и максимальных элементов в массивах, алгоритмы вставки и удаления элементов из массива.

6. Алгоритмы сортировки массивов. Метод сортировки обменом.

7. Алгоритмы сортировки массивов. Метод сортировки выбором.

9. Алгоритмы сортировки массивов. Метод сортировки включением.

10. Электронные элементы и компоненты платформы Arduino и способы их сопряжения.

11. Подсоединение светодиодов, закон Ома, расчёт мощности.

12. Программирование цифровых выводов. Широтно-импульсная модуляция.

13. Считывание данных с цифровых контактов (стягивающий и подтягивающий резисторы). Устранение «дребезга» кнопок.

14. Понятие об аналоговых и цифровых сигналах. Преобразование аналогового сигнала в цифровой.

15. Использование аналоговых датчиков.

16. Управление аналоговыми выходами по сигналу от аналоговых входов.

17. Подключение двигателей постоянного тока (борьба с выбросами напряжения, использование транзистора в качестве переключателя, назначение защитных диодов и отдельного источника питания).

18. Управление направлением и скоростью вращения двигателя постоянного тока с помощью ШИМ.

19. Виды и принцип работы серводвигателя.

- 20. Виды, принцип работы, достоинства и недостатки шаговых двигателей.
- 21. Принцип действия и назначение сдвиговых регистров.
- 22. Взаимодействие с жидкокристаллическими дисплеями.
- 23. Среда программирования Microsoft Visual Studio.
- 24. Использование USB и последовательного интерфейса.

25. Особенности учебных проектов малой автоматизации

#### **6. УЧЕБНО-МЕТОДИЧЕСКОЕ И ИНФОРМАЦИОННОЕ ОБЕСПЕЧЕНИЕ ДИСЦИПЛИНЫ (МОДУЛЯ)**

#### **6.1. Рекомендуемая литература**

### **6.3.1 Перечень программного обеспечения**

- 1. Microsoft® Windows® 8.1 Professional (OEM лицензия, контракт № 20А/2015 от 05.10.2015);
- 2. Kaspersky Endpoint Security Лиц сертификат №1B08-190415-050007-883-951;
- 3. 7-Zip (Свободная лицензия GPL);
- 4. Adobe Acrobat Reader (Свободная лицензия);
- 5. Google Chrome (Свободная лицензия);
- 6. Mozilla Firefox (Свободная лицензия);
- 7. LibreOffice (Свободная лицензия GPL);
- 8. XnView (Свободная лицензия);
- 9. Java (Свободная лицензия);
- 10. VLC (Свободная лицензия);

#### **6.3.2 Перечень профессиональных баз данных и информационных справочных систем**

Elibrary.ru: электронная библиотечная система : база данных содержит сведения об отечественных книгах и периодических изданиях по науке, технологии, медицине и образованию. Адрес: http://elibrary.ru Режим доступа: Свободный доступ; Электронно-библиотечная система «Университетская библиотека онлайн». Адрес: https://biblioclub.ru Режим доступа: Индивидуальный неограниченный доступ;

Электронно-библиотечная система издательства «ЛАНЬ». Адрес: e.lanbook.com Режим доступа: Индивидуальный неограниченный доступ;

Образовательная платформа «Юрайт». Адрес: https://urait.ru Режим доступа: Индивидуальный неограниченный доступ; ИС Антиплагиат: система обнаружения заимствований. Адрес: https://krasspu.antiplagiat.ru Режим доступа: Индивидуальный неограниченный доступ;

Консультант Плюс /Электронный ресурс/:справочно – правововая система. Адрес: Научная библиотека Режим доступа: Локальная сеть вуза;

### **7. МАТЕРИАЛЬНО-ТЕХНИЧЕСКОЕ ОБЕСПЕЧЕНИЕ ДИСЦИПЛИНЫ (МОДУЛЯ)**

Перечень учебных аудиторий и помещений закрепляется ежегодным приказом «О закреплении аудиторий и помещений в Федеральном государственном бюджетном образовательном учреждении высшего образования «Красноярский государственный педагогический университет им. В.П. Астафьева на текущий год» с обновлением перечня программного обеспечения и оборудования в соответствии с требованиями ФГОС ВО, в том числе:

1. Учебные аудитории для проведения занятий лекционного типа, занятий семинарского типа, курсового проектирования (выполнения курсовых работ), групповых и индивидуальных консультаций, текущего контроля успеваемости и промежуточной аттестации

2. Помещения для самостоятельной работы обучающихся

3. Помещения для хранения и профилактического обслуживания учебного оборудования

4. Перечень лабораторий.

#### **8. МЕТОДИЧЕСКИЕ УКАЗАНИЯ ДЛЯ ОБУЧАЮЩИХСЯ ПО ОСВОЕНИЮ ДИСЦИПЛИНЫ (МОДУЛЯ)**

Важное место в освоении материала по курсу «Основы программируемой микроэлектроники» отводится самостоятельной работе студентов во внеаудиторное время с материалом, изложенным в рекомендуемой литературе и интернет-источниках, т.к. без знания теоретического материала и осмысления поставленных задач невозможно выполнение практических заданий связанных с конструированием и программированием электронных схем. Посещение лабораторных занятий является обязательным для полноценного овладения дисциплиной.

Рефераты необходимо сдавать преподавателю в напечатанном виде. Объем реферата не более 9 страниц машинописного текста включая титульный лист, содержание и список литературы. Текстовый материал оформляется 14 шрифтом через 1,15 интервал, красная строка 1,25, интервал между абзацами «0», отступ: слева 3; справа 2, выравнивание текста по ширине страницы. Структурными элементами являются:

- Титульный лист
- Содержание
- Введение
- Основная часть
- Заключение и выводы

- Библиографический список (не менее 5 источников, которыми могут быть ресурсы в сети Интернет для которых указывается URL)